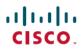

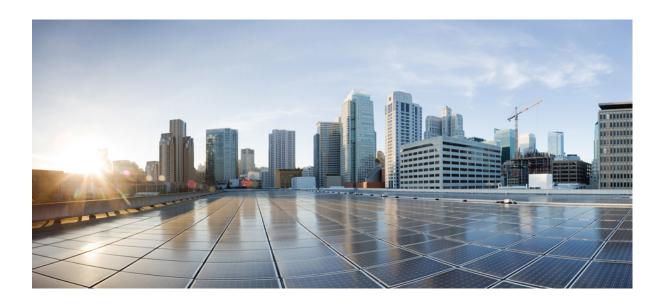

**RMON Configuration Guide, Cisco IOS XE Everest 16.6** 

Americas Headquarters Cisco Systems, Inc. 170 West Tasman Drive San Jose, CA 95134-1706 USA http://www.cisco.com Tel: 408 526-4000 800 553-NETS (6387) Fax: 408 527-0883

THE SPECIFICATIONS AND INFORMATION REGARDING THE PRODUCTS IN THIS MANUAL ARE SUBJECT TO CHANGE WITHOUT NOTICE. ALL STATEMENTS, INFORMATION, AND RECOMMENDATIONS IN THIS MANUAL ARE BELIEVED TO BE ACCURATE BUT ARE PRESENTED WITHOUT WARRANTY OF ANY KIND, EXPRESS OR IMPLIED. USERS MUST TAKE FULL RESPONSIBILITY FOR THEIR APPLICATION OF ANY PRODUCTS.

THE SOFTWARE LICENSE AND LIMITED WARRANTY FOR THE ACCOMPANYING PRODUCT ARE SET FORTH IN THE INFORMATION PACKET THAT SHIPPED WITH THE PRODUCT AND ARE INCORPORATED HEREIN BY THIS REFERENCE. IF YOU ARE UNABLE TO LOCATE THE SOFTWARE LICENSE OR LIMITED WARRANTY, CONTACT YOUR CISCO REPRESENTATIVE FOR A COPY.

The Cisco implementation of TCP header compression is an adaptation of a program developed by the University of California, Berkeley (UCB) as part of UCB's public domain version of the UNIX operating system. All rights reserved. Copyright © 1981, Regents of the University of California.

NOTWITHSTANDING ANY OTHER WARRANTY HEREIN, ALL DOCUMENT FILES AND SOFTWARE OF THESE SUPPLIERS ARE PROVIDED "AS IS" WITH ALL FAULTS. CISCO AND THE ABOVE-NAMED SUPPLIERS DISCLAIM ALL WARRANTIES, EXPRESSED OR IMPLIED, INCLUDING, WITHOUT LIMITATION, THOSE OF MERCHANTABILITY, FITNESS FOR A PARTICULAR PURPOSE AND NONINFRINGEMENT OR ARISING FROM A COURSE OF DEALING, USAGE, OR TRADE PRACTICE.

IN NO EVENT SHALL CISCO OR ITS SUPPLIERS BE LIABLE FOR ANY INDIRECT, SPECIAL, CONSEQUENTIAL, OR INCIDENTAL DAMAGES, INCLUDING, WITHOUT LIMITATION, LOST PROFITS OR LOSS OR DAMAGE TO DATA ARISING OUT OF THE USE OR INABILITY TO USE THIS MANUAL, EVEN IF CISCO OR ITS SUPPLIERS HAVE BEEN ADVISED OF THE POSSIBILITY OF SUCH DAMAGES.

Any Internet Protocol (IP) addresses and phone numbers used in this document are not intended to be actual addresses and phone numbers. Any examples, command display output, network topology diagrams, and other figures included in the document are shown for illustrative purposes only. Any use of actual IP addresses or phone numbers in illustrative content is unintentional and coincidental

Cisco and the Cisco logo are trademarks or registered trademarks of Cisco and/or its affiliates in the U.S. and other countries. To view a list of Cisco trademarks, go to this URL: <a href="https://www.cisco.com/go/trademarks">https://www.cisco.com/go/trademarks</a>. Third-party trademarks mentioned are the property of their respective owners. The use of the word partner does not imply a partnership relationship between Cisco and any other company. (1721R)

© 2018 Cisco Systems, Inc. All rights reserved.

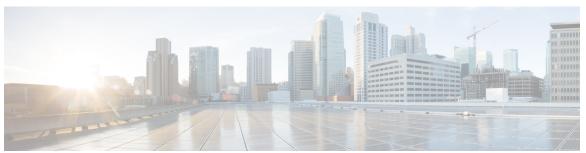

### CONTENTS

### CHAPTER 1

### Read Me First 1

### CHAPTER 2

### **Configuring RMON Support 3**

Finding Feature Information 3

Information About Configuring RMON Support 3

How to Configure RMON Support 5

Setting an RMON alarm or event 5

Troubleshooting Tips 6

Monitoring and Verifying an RMON Configuration 6

Configuration Examples for RMON 7

Example: Configuring Alarms and Events 7

Additional References 8

Feature Information for Configuring RMON Support 8

Contents

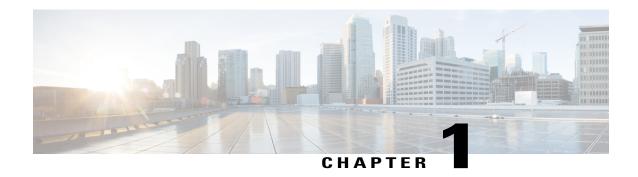

## **Read Me First**

### Important Information about Cisco IOS XE 16

Effective Cisco IOS XE Release 3.7.0E (for Catalyst Switching) and Cisco IOS XE Release 3.17S (for Access and Edge Routing) the two releases evolve (merge) into a single version of converged release—the Cisco IOS XE 16—providing one release covering the extensive range of access and edge products in the Switching and Routing portfolio.

#### **Feature Information**

Use Cisco Feature Navigator to find information about feature support, platform support, and Cisco software image support. An account on Cisco.com is not required.

### **Related References**

• Cisco IOS Command References, All Releases

### **Obtaining Documentation and Submitting a Service Request**

For information on obtaining documentation, using the Cisco Bug Search Tool (BST), submitting a service request, and gathering additional information, see What's New in Cisco Product Documentation.

To receive new and revised Cisco technical content directly to your desktop, you can subscribe to the What's New in Cisco Product Documentation RSS feed. RSS feeds are a free service.

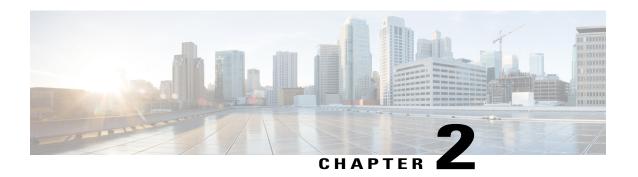

# **Configuring RMON Support**

The Remote Monitoring (RMON) MIB agent specification can be used in conjunction with Simple Network Management Protocol (SNMP) to monitor traffic using alarms and events.

- Finding Feature Information, page 3
- Information About Configuring RMON Support, page 3
- How to Configure RMON Support, page 5
- Configuration Examples for RMON, page 7
- Additional References, page 8
- Feature Information for Configuring RMON Support, page 8

## **Finding Feature Information**

Your software release may not support all the features documented in this module. For the latest caveats and feature information, see Bug Search Tool and the release notes for your platform and software release. To find information about the features documented in this module, and to see a list of the releases in which each feature is supported, see the feature information table.

Use Cisco Feature Navigator to find information about platform support and Cisco software image support. To access Cisco Feature Navigator, go to www.cisco.com/go/cfn. An account on Cisco.com is not required.

# Information About Configuring RMON Support

The RMON option identifies activity on individual nodes and allows you to monitor all nodes and their interaction on a LAN segment. Used in conjunction with the SNMP agent in a device, Combining RMON alarms and events (classes of messages that indicate traffic violations and various unusual occurrences over a network) with existing MIBs allows you to choose where proactive monitoring will occur.

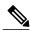

Note

RMON requires that SNMP be configured (you must be running a version of SNMP on the server that contains the RMON MIB). A generic RMON console application is recommended in order to take advantage of the RMON network management capabilities.

RMON can be very data- and processor-intensive. Users should measure usage effects to ensure that the device performance is not degraded by RMON and to minimize excessive management traffic overhead. Native mode in RMON is less intensive than promiscuous mode.

All Cisco IOS XE software images ordered without the explicit RMON option include limited RMON support (RMON alarms and event groups only). Images ordered with the RMON option include support for all nine management groups (statistics, history, alarms, hosts, hostTopN, matrix, filter, capture, and event). As a security precaution, support for the capture group allows capture of packet header information only; data payloads are not captured.

RMON MIB features include the following:

- usrHistory group. This MIB group is similar to the RMON etherHistory group except that the group enables the user to specify the MIB objects that are collected at each interval.
- partial probeConfig group. This MIB group is a subset of the probeConfig group implemented in read-only mode. These objects implement the simple scalars from this group. The table below details new partial probeConfig group objects.

### Table 1: partial probeConfig Group Objects

| Object                  | Description                                                                                                    |
|-------------------------|----------------------------------------------------------------------------------------------------|
| probeCapabilities       | The RMON software groups implemented.                                                                                                    |
| probeSoftwareRev        | The current version of Cisco IOS XE running on the device.                                                                                                    |
| probeHardwareRev        | The current version of the Cisco device.                                                                                                    |
| probeDateTime           | The current date and time.                                                                                                    |
| probeResetControl       | Initiates a reset.                                                                                                    |
| probeDownloadFile       | The source of the image running on the device.                                                                                                    |
| probeDownloadTFTPServer | The address of the server that contains the Trivial File Transfer Protocol (TFTP) file that is used by the device to download new versions of Cisco IOS XE software. |
| probeDownloadAction     | Specifies the action of the commands that cause the device to reboot.                                                                                                |
| probeDownloadStatus     | The state of a reboot.                                                                                                    |

| Object             | Description                                                       |
|--------------------|-------------------------------------------------------------------|
| netDefaultGateway  | The router mapped to another Cisco device as the default gateway. |
| hcRMONCapabilities | Specifies the features mapped to this version of RMON.            |

# **How to Configure RMON Support**

# Setting an RMON alarm or event

Perform the following steps to set an RMON alarm or event:

### **SUMMARY STEPS**

- 1. enable
- 2. configure terminal
- **3.** rmon alarm number variable interval {absolute | delta } rising-threshold value [event-number ] falling-threshold value [event-number ] [owner string ]
- **4.** rmon event number [log] [trap community ] [description string ] [owner string ]
- 5. end

### **DETAILED STEPS**

|        | Command or Action                                                                                                    | Purpose                           |
|--------|----------------------------------------------------------------------------------------------------|-----------------------------------|
| Step 1 | enable                                                                                                    | Enables privileged EXEC mode.     |
|        | Example:                                                                                                    | Enter your password if prompted.  |
|        | Device> enable                                                                                                    |                                   |
| Step 2 | configure terminal                                                                                                    | Enters global configuration mode. |
|        | Example:                                                                                                    |                                   |
|        | Device# configure terminal                                                                                                    |                                   |
| Step 3 | rmon alarm number variable interval {absolute   delta } rising-threshold value [event-number ] falling-threshold value [event-number ] [owner string ] | Sets an alarm on a MIB object.    |

|        | Command or Action                                                                                          | Purpose                                           |
|--------|----------------------------------------------------------------------------------------------------|---------------------------------------------------|
|        | Example:                                                                                                   |                                                   |
|        | Device(config)# rmon alarm 10 ifEntry.20.1 20 delta rising-threshold 15 1 falling-threshold 0 owner owner2 |                                                   |
| Step 4 | <pre>rmon event number [log] [trap community ] [description string ] [owner string ]</pre>                 | Adds or removes an event in the RMON event table. |
|        | Example:                                                                                                   |                                                   |
|        | Device(config) # rmon event 1 log trap eventtrap description "High ifOutErrors" owner owner2               |                                                   |
| Step 5 | end                                                                                                    | Returns to privileged EXEC mode.                  |
|        | Example:                                                                                                   |                                                   |
|        | Device(config)# end                                                                                        |                                                   |

### **Troubleshooting Tips**

You can set an alarm on any MIB object in the access server. To disable an alarm, you must enable the **no** form of this command on each alarm you configure. You cannot disable all the alarms you configure at once.

The RMON MIB defines two traps, the risingAlarm and fallingAlarm traps generated when an RMON alarmEntry risingThreshold or fallingThreshold event occurs. Thresholds allow you to minimize the number of notifications sent on the network. Alarms are triggered when a problem exceeds a set rising threshold value. No more alarm notifications are sent until the agent recovers, as defined by the falling threshold value. This means that notifications are not sent each time a minor failure or recovery occurs.

### **Monitoring and Verifying an RMON Configuration**

To display the current RMON status, use one or more of the following commands in EXEC mode:

#### **SUMMARY STEPS**

- 1. enable
- 2. show rmon
- 3. show rmon alarms
- 4. show rmon events

#### **DETAILED STEPS**

|        | Command or Action        | Purpose                            |
|--------|--------------------------|------------------------------------|
| Step 1 | enable                   | Enables privileged EXEC mode.      |
|        | Example:                 | • Enter your password if prompted. |
|        | Device> enable           |                                    |
| Step 2 | show rmon                | Displays general RMON statistics.  |
|        | Example:                 |                                    |
|        | Device# show rmon        |                                    |
| Step 3 | show rmon alarms         | Displays the RMON alarm table.     |
|        | Example:                 |                                    |
|        | Device# show rmon alarms |                                    |
| Step 4 | show rmon events         | Displays the RMON event table.     |
|        | Example:                 |                                    |
|        | Device# show rmon events |                                    |

# **Configuration Examples for RMON**

### **Example: Configuring Alarms and Events**

The following example shows how to add an event (in the RMON event table) that is associated with an RMON event number, using the **rmon event**global configuration command:

Device (config) # rmon event 1 log trap eventtrap description "High ifOutErrors" owner owner a

This example creates RMON event number 1, which is defined as "High ifOutErrors", and generates a log entry when the event is triggered by an alarm. The user "owner\_a" owns the row that is created in the event table by this command. This example also generates an SNMP trap when the event is triggered.

The following example shows how to configure an RMON alarm using the rmon alarm global configuration command:

This example configures RMON alarm number 10. The alarm monitors the MIB variable ifEntry.20.1 once every 20 seconds until the alarm is disabled, and checks the change in the rise or fall of the variable. If the ifEntry.20.1 value shows a MIB counter increase of 15 or more, such as from 100000 to 100015, the alarm is triggered. The alarm in turn triggers event number 1, which is configured with the **rmon event** command. Possible events include a log entry or an SNMP trap. If the ifEntry.20.1 value changes by 0, the alarm is reset and can be triggered again.

### **Additional References**

The following sections provide references related to the Configuring RMON Support feature.

### **MIBs**

| MIB                          | MIBs Link                                                                                                    |
|------------------------------|----------------------------------------------------------------------------------------------------|
| Remote Monitoring (RMON) MIB | To locate and download MIBs for selected platforms, Cisco IOS XE releases, and feature sets, use Cisco MIB Locator found at the following URL: http://www.cisco.com/go/mibs |

### **Technical Assistance**

| Description                                                                                                    | Link                             |
|----------------------------------------------------------------------------------------------------|----------------------------------|
| The Cisco Support website provides extensive online resources, including documentation and tools for troubleshooting and resolving technical issues with Cisco products and technologies.                                                                   | http://www.cisco.com/techsupport |
| To receive security and technical information about your products, you can subscribe to various services, such as the Product Alert Tool (accessed from Field Notices), the Cisco Technical Services Newsletter, and Really Simple Syndication (RSS) Feeds. |                                  |
| Access to most tools on the Cisco Support website requires a Cisco.com user ID and password.                                                                                                    |                                  |

# Feature Information for Configuring RMON Support

The following table provides release information about the feature or features described in this module. This table lists only the software release that introduced support for a given feature in a given software release train. Unless noted otherwise, subsequent releases of that software release train also support that feature.

Use Cisco Feature Navigator to find information about platform support and Cisco software image support. To access Cisco Feature Navigator, go to <a href="https://www.cisco.com/go/cfn">www.cisco.com/go/cfn</a>. An account on Cisco.com is not required.

Table 2: Feature Information for Configuring RMON Support

| Feature Name           | Releases | Feature Information                                                                                                    |
|------------------------|----------|----------------------------------------------------------------------------------------------------|
| RMON Events and Alarms |          | The Remote Monitoring (RMON) MIB agent specification can be used in conjunction with Simple Network Management Protocol (SNMP) to monitor traffic using alarms and events. |

Feature Information for Configuring RMON Support